# Введение

Эта книга отличается от большинства других книг по Excel, которые вам, возможно, доводилось читать. Дело в том, что она посвящена слишком важной для всех нас теме леньгам.

Автор детективов Рекс Стаут однажды пошутил: "Бухгалтерское дело основано на двух простых операциях: сложении и вычитании". Размышляя над структурой книги, я не выпускал эту фразу из головы. Мне хотелось написать книгу, которая научит людей извлекать максимальную прибыль с помощью всего лишь двух простых операций.

Разумеется, прибыль, зафиксированную на бумаге, еще нужно суметь преобразовать в наличные средства. Я не могу научить вас делать деньги (если этот талант вам не дан, научиться ему сложно) и тем более не хочу излагать здесь курс делового администрирования или бухгалтерского учета. Но я стремился написать книгу, благодаря которой каждый человек, занятый в любой сфере бизнеса, мог бы освежить свои знания в таких областях, как стандартная финансовая отчетность (включая бухгалтерский баланс и отчет о прибылях и убытках), методы операционного анализа (например, статистический контроль качества), а также процедуры инвестиционного анализа, в частности анализ бизнес-кейсов.

Моей задачей было построить изложение вокруг самой популярной и самой мощной программы работы с электронными таблицами: Microsoft Excel. Поэтому каждая глава посвящена тому или иному аспекту делопроизводства и демонстрирует оптимальные способы применения Excel в соответствующем контексте.

В книге описывается множество инструментов и функций Excel, которые вам, вероятно, уже не раз приходилось применять на практике. Помимо этого, здесь рассматриваются инструменты, которые вы наверняка никогда не использовали либо не думали использовать в контексте бизнес-анализа.

В конце концов, никто не может похвастаться тем, что досконально знаком с каждым параметром или каждой функцией такого сложного приложения, как Excel. В Интернете есть множество форумов пользователей Excel, где можно получить ответы на различные технические вопросы. Много лет тому назад один пользователь задал на форуме вопрос о том, как ввести в ячейку Excel число так, чтобы оно было обработано в виде текста (это довольно простая операция). К моему удивлению, вопрос поступил от одного из наиболее известных консультантов по Excel в США. Я подумал было, что это розыгрыш, и отреагировал соответствующе, но оказалось, что автору вопроса не до шуток.

Видите, у каждого из нас есть пробелы в знаниях. И наша цель — восполнить пробелы, появившиеся с момента окончания учебы в университете.

Книга построена на кейсах, т.е. наглядных примерах, представляющих типовые способы решения проблем из ежедневной практики бизнеса. В практикумах прежде всего рассматривается сама проблема: почему она актуальна и каким образом ее решение может повлиять на прибыльность компании. Далее демонстрируется как минимум одно возможное решение с использованием инструментария Excel. Такие практикумы направлены на то, чтобы вы продумали поставленную задачу, проработали ее, а затем смогли применить показанное решение в конкретной ситуации.

### **К вопросу о доверии**

После выхода в свет второго издания книги финансовые рынки пережили ряд серьезных потрясений. Компания Enron, занимавшая седьмое место в рейтинге *Fortune 500*, была признана банкротом, ее председатель правления попал в тюрьму, а 60 миллиардов долларов акционерного капитала и 2 миллиарда долларов в пенсионных фондах бесследно исчезли. Одна из старейших и наиболее респектабельных аудиторских компаний Arthur Andersen была признана виновной в препятствии правосудию в деле Enron. И хотя впоследствии Верховный суд пересмотрел вердикт, штат фирмы сократился с 28 тысяч до 200 сотрудников. Наконец, нельзя не вспомнить случай с компанией WorldCom, в которой были выявлены финансовые махинации на сумму 3,8 миллиарда долларов, и через месяц компания объявила о банкротстве. Были и другие весьма крупные аферы — Global Crossing, Tyco, Adelphia.

Основой для всех этих злоупотреблений стала фальсификация бухгалтерской отчетности. Избирательная регистрация хозяйственных операций, неверная интерпретация прибылей и убытков — все это делалось в попытке "нарисовать" красивую картинку для инвесторов и акционеров.

После публикации третьего издания книги экономика США пережила самый глубокий и продолжительный кризис со времен Великой депрессии. У Мирового финансового кризиса 2008 года было множество причин, но основные катализаторы процесса вполне ясны. Ипотечные кредиты стали выдаваться людям, которые просто не могли себе их позволить, по крайней мере в условиях непомерных ставок по кредитам и последовавшего обвала цен на недвижимость. Инвестиционные банки начали продавать деривативы, в частности долговые облигации и кредитные дефолтные свопы. Первые позволяли скрыть плохие ипотечные кредиты, а вторые превратились в нерегулируемые страховые полисы, не обеспеченные должного размера резервными фондами на случай краха рынка.

В некоторой степени система работала на доверии. Все мы — инвесторы, кредиторы, клиенты, служащие — анализируем финансовую отчетность, чтобы спланировать свою работу или жизнь. Мы полагаемся на независимую оценку рисков, связанных с вложением денег в инвестиционные фонды типа Madoff Investment Securities или ипотечные агентства вроде Fannie Mae. Но когда денежные суммы, на основе которых составляются отчеты, оказываются сфальсифицированными, мы рискуем навсегда потерять свои капиталовложения.

Никто не защитит нас от людей, которые стремятся скрыть истинное положение дел за фальшивой отчетностью. Для того чтобы вовремя призвать на помощь органы правосудия, нужно находиться так же близко к руководству компании, как Шеррон Уоткинс, вицепрезидент компании Enron. Даже Комиссия по ценным бумагам и биржам США каким-то образом не обратила внимания на невероятность тех 72 месяцев непрерывной прибыльности, о которых сообщала компания Madoff. Так что же прикажете, игнорировать отчеты о прибылях и убытках, балансовые отчеты и другие показатели финансовой деятельности компаний? Вовсе нет.

В предыдущем издании книги я писал:

Подавляющее большинство североамериканских компаний в целом работают честно, и если все же допускают ошибки в отчетах, то не по злому умыслу. Если рассуждать откровенно, то предприятиям малого и среднего бизнеса просто нет

смысла подделывать отчетность. Только крупные предприятия могут извлечь из этого реальную и очень значительную выгоду, и именно в данном секторе, во всяком случае после 2002 года, финансовый контроль наиболее жесткий.

Как же я ошибался! Если бы жесткий контроль действительно был в те годы, он позволил бы как минимум смягчить последствия тех безрассудных поступков, которые привели к разорению компаний Bear Stearns, Merrill Lynch, Lehman Brothers, IndyMac и др. Ни одну из них нельзя отнести к категории малого или среднего бизнеса, но именно им удавалось длительное время избегать огласки, пока не стало слишком поздно.

Тем не менее еще раз повторю: анализ финансовой отчетности — вовсе не бесполезное занятие. Многие аналитики тщательным образом изучали финансовые отчеты указанных компаний, выявляли истинное положение дел и даже пытались бить в набат.

К сожалению, их никто не слушал.

## Переименованные и улучшенные функции Excel 2010

Данная книга изначально задумывалась как безверсионная. Другими словами, ее выход никогда не привязывался к выпуску каждой новой версии Microsoft Excel. Сейчас перед вами четвертое издание книги, в то время как с момента выхода первого издания компания Microsoft выпустила семь версий Excel (не считая пакеты обновлений).

В третьем издании рассматривался интерфейс Excel 2007, характерной особенностью которого стала лента (Ribbon). В новом издании ленточный интерфейс описывается в первую очередь, но затем демонстрируется решение тех же самых задач средствами классического интерфейса меню, существующего в Excel 1997-2003.

В Excel 2010 появилось множество новых функций, но в основном это следствие разделения существующих функций на несколько вариантов. В частности, речь идет о статистических функциях, связанных с нормальным распределением, распределением Стьюдента, распределением Фишера и т.п.

Например, существующая функция СТЬЮДРАСП возвращает одно-или двустороннее распределение в зависимости от значения одного из аргументов. Второй хвост распределения может быть вычислен путем вычитания, поскольку распределение симметрично.

В новой версии аналогичные задачи решаются с помощью трех функций: СТЬЮДЕНТ. РАСП (левый хвост), СТЬЮДЕНТ. РАСП. ПХ (правый хвост) и СТЬЮДЕНТ. РАСП. 2Х (два хвоста). Ничего принципиально нового не появилось, просто теперь можно указывать конкретную функцию, а не выражение вида  $1 -$  СТЬЮДРАСП (2, 07; 15; 2).

В книге рассматриваются изменения, связанные с появлением новых функций. Но нужно учитывать ряд моментов.

#### Функции совместимости

В Excel 2010 по-прежнему распознаются замещаемые функции. Они называются функциями совместимости, или функциями предыдущих версий. Другими словами, Excel 2010 распознает, к примеру, функцию СТЬЮДРАСП в рабочей книге, созданной в более ранней версии программы, например в Excel 2000.

Это также означает, что можно продолжать использовать существующие функции совместимости в новых книгах, создаваемых с помощью Excel 2010. Предполагается, что компания Microsoft со временем прекратит поддержку данных функций, а пока что у вас есть время спокойно перейти на новый набор функций.

#### 20 Введение

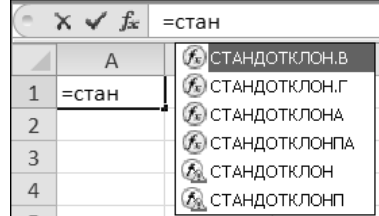

В Excel 2010 предлагается автозавершение имен функций (рис. 1).

В показанном списке имеются две функции совместимости: СТАНДОТКЛОН и СТАНДОТ-КЛОНП. Как только вы введете знак равенства и наберете первые несколько букв названия функции, появится перечень функций, начинающихся с этих букв. Дважды щелкните на требуемом имени, и оно появится в строке формул вместе с открывающей скобкой.

Обратите внимание: на рис. 1 функции совместимости стоят в конце списка. Это напоминание пользователю о том, что компания Microsoft начинает отказываться от их применения, поэтому лучше выбрать функцию СТАНДОТКЛОН. В или СТАНДОТКЛОН. Г.

#### Функции согласованности

Термин "функции согласованности" применялся к новым функциям на этапе бетатестирования Excel 2010. На то были свои причины.

До появления Excel 2010 у некоторых функций, например СТАНДОТКЛОН, было две версии. В частности, собственно функция СТАНДОТКЛОН работала со значениями по выборке, тогда как функция СТАНДОТКЛОНП - со значениями по генеральной совокупности.

Компания Microsoft рассматривает суффикс П (калька английского названия функции STDEVP, где Р означает "population", т.е. генеральная совокупность. — Примеч. ред.) в названии функции СТАНДОТКЛОНП как признак несогласованности, ведь мало того, что он непонятен пользователям, так к тому же у функции СТАНДОТКЛОН нет аналогичного суффикса, обозначавшего бы выборку.

Чтобы сделать названия функций согласованными, в Excel 2010 добавили две функ-ЦИИ, ВЫЧИСЛЯЮЩИЕ СТАНДАРТНОЕ ОТКЛОНЕНИЕ: СТАНДОТКЛОН, В И СТАНДОТКЛОН, Г. Отныне у них единый шаблон имени: название (СТАНДОТКЛОН), после которого следует точка и дескриптор (В или Г), обозначающий способ применения функции (по выборке или по генеральной совокупности).

Новая схема именования применяется в основном к статистическим функциям, в частности к функциям распределений. (Выбор между интегральной функцией распределения и функцией плотности распределения по-прежнему определяется аргументами функции.) Ниже перечислены дескрипторы, применяемые к новым именам старых функций.

■ РАСП. Добавляется к имени функции, возвращающей конкретное распределение, например нормальное или экспоненциальное. Обозначает ту часть графика распределения, которая расположена слева от указанного пользователем значения (в случае интегральной функции распределения); может также возвращаться высота кривой в данной точке (в случае функции плотности распределения).

Рис. 1. Функции совместимости появляются внизу списка

- РАСП. ПХ. Обозначает ту часть графика распределения, которая расположена справа от указанного пользователем значения.
- РАСП. 2Х. Обозначает двустороннее распределение.
- ОБР. Обозначает обратное распределение, которое можно использовать для определения статистических критериев с заданным уровнем значимости.
- В. Как уже говорилось, обозначает статистику по выборке из генеральной совокупности.
- Г. Еще один уже рассматривавшийся дескриптор, обозначающий статистику по всей генеральной совокупности.

Естественно, изменения в наборе функций Excel касаются не только вычисления отклонений. Изменениям подверглись и другие статистические функции, в том числе следующие:

- функция ДИСП теперь называется ДИСП. В;
- функция ДИСПР ДИСП. Г;
- функция БЕТАРАСП БЕТА. РАСП;
- $\Box$  функция БЕТАОБР БЕТА. ОБР.

## Структура книги

Чтобы облегчить читателям поиск решения схожих задач, я разбил книгу на четыре части.

- **Часть I, "Финансовая отчетность"**. В этой части рассматриваются фундаментальные финансовые понятия и инструменты, в частности отчет о прибылях и убытках, бухгалтерский баланс, отчет о движении денежных средств и финансовые коэффициенты.
- Часть II, "Финансовое планирование и контроль". Эта часть посвящена вопросам бюджетирования, таким как составление проформ, финансовое прогнозирование и методы управления качеством, включая контроль процессов и анализ отклонений.
- Часть III, "Инвестиционные решения". В этой части речь пойдет об анализе бизнес-кейсов и планировании прибыли. Будут рассматриваться стратегии структурирования и тестирования бизнес-кейсов, а также способы оценки рисков, связанных с запуском нового бизнес-проекта. Сюда же включена глава, посвященная основным средствам, которые обычно составляют значительную долю в капитальных инвестициях компании.
- Часть IV, "Продажи и маркетинг". Эта часть посвящена анализу продаж и маркетинговому анализу, управлению затратами и ценообразованию, а также анализу маржинальной прибыли. С тех пор как вышло первое издание книги, многие компании стали осуществлять финансовый и операционный учет с помощью реляционных баз данных, а также специализированных бухгалтерских приложений. Поэтому в данное издание включена глава, в которой описываются самые эффективные способы импорта данных в Excel непосредственно из баз данных, бухгалтерских приложений и веб-сайтов. Еще одна глава посвящена переносу данных в противоположном направлении: из Excel — в базу данных.

#### $22$ Введение

Книга также снабжена глоссарием с кратким описанием важных терминов.

Для читателя важно суметь быстро найти интересующую его информацию и при этом не перечитывать весь предыдущий материал. В связи с этим некоторые советы и рекомендации по работе с Excel время от времени (кратко) повторяются. Кроме того, в каждой главе приводятся полные пошаговые описания действий, необходимых для решения конкретной задачи средствами Excel.

## Два специальных инструмента: именованные диапазоны и формулы массивов

Приходилось ли вам когда-либо разбираться в электронных таблицах, созданных другими людьми? Или открывать файл, который сами создали несколько месяцев или лет назад, тщетно пытаясь вспомнить, какими соображениями руководствовались, когда его разрабатывали? Такие ситуации не редкость, и вы наверняка знаете, сколько проблем с ними связано.

Основная сложность при работе с важными электронными таблицами заключается в том, что их авторы не составляют документацию по своим файлам. Рассмотрим следующую формулу на рабочем листе:

```
=ECJIM(M(B12<30000; A12<5); C14*D14*0,05; C14*D14*0,075)
```
Чтобы разобраться, для чего она нужна, потребуется как минимум несколько минут, даже если вы знаете назначение самой рабочей книги Excel. В то же время хватило бы нескольких секунд, если бы автор записал такую формулу:

=ЕСЛИ (И (Выручка за год<30000; Стаж<5);

- Ф ПроданоЕдиниц\*Цена\*НизкиеКомиссионные;
- Ф ПроданоЕдиниц\*Цена\*ВысокиеКомиссионные)

Несложно интерпретировать формулу следующим образом:

Если выручка от продаж агента за текущий год составляет менее 30 000 долларов и стаж этого агента меньше пяти лет, то формула возвращает выручку, умноженную на коэффициент низких комиссионных, в противном случае возвращается выручка, умноженная на коэффициент высоких комиссионных.

В большинстве случаев электронные таблицы становятся гораздо более понятными, если присваивать имена ячейкам, диапазонам и константам на рабочих листах Excel. Появляясь в формулах и функциях, имена позволяют быстро понять, что к чему. К примеру, можно сразу же увидеть, что сумма выручки умножается на величину комиссионных, а не просто перемножается содержимое двух непонятных ячеек. Такой подход применяется во всех примерах книги, поэтому имеет смысл заранее рассмотреть, как это делается.

#### Присвоение имен

Чтобы присвоить имя ячейке или диапазону, прежде всего выделите элемент на рабочем листе. Щелкните на вкладке Формулы ленты и раскройте список Присвоить имя в группе Определенные имена. Выберите в списке команду Присвоить имя и введите требуемое название в поле Имя. Дополнительно можно задать область действия имени: на уровне листа или на уровне книги (подробнее об этом рассказывается в главе 2). Если вы

работаете с Excel версии до 2007, выберите команду Вставка $\Rightarrow$ Имя $\Rightarrow$ Присвоить и введите требуемое имя в поле Имя, после чего щелкните на кнопке ОК.

Есть и более быстрый способ: выделив ячейку или диапазон, щелкните в поле Имя (оно находится непосредственно над заголовком столбца А, слева от стрелки списка), введите название и нажмите клавишу <Enter>.

Чтобы определить *константу*, например НизкиеКомиссионные, выберите команду Присвоить имя (в Excel версии до 2007 — Вставка $\Rightarrow$ Имя $\Rightarrow$ Присвоить) и введите название константы в поле Имя. Затем в поле Диапазон (Формула в предыдущих версиях Excel) введите значение, которое хотите присвоить этой константе, и щелкните на кнопке ОК. (Поле Имя для определения констант не используется.)

Дополнительное преимущество от использования имен вместо адресов ячеек или диапазонов — это возможность вставлять имена по мере создания формулы. После того как вы начали вводить формулу, щелкните на вкладке Формулы ленты, раскройте список Использовать в формуле в группе Определенные имена и выберите требуемое название в списке. (В Excel версии до 2007 выберите команду Вставка $\Rightarrow$ Имя $\Rightarrow$ Вставить и в списке Имя диалогового окна Вставка имени выберите имя, которое хотите использовать в формуле.) Такой подход позволяет избегать опечаток при вводе названий вручную. Кроме того, не придется мучительно вспоминать созданные ранее имена, так как все они будут указаны в списке.

При выборе имени для диапазона или константы можно использовать буквы как верхнего, так и нижнего регистра, например ПроданоЕдиниц. Такое имя воспринимается легче, чем, например, Проданоединиц. Рекомендуется избегать названий, которые состоят только из прописных букв. Данный формат имен используется для встроенных функций Excel, поэтому лучше не вносить путаницу.

В названиях не допускается использовать пробелы и некоторые специальные символы, например символ процента. Иногда пользователи предпочитают вместо пробела ставить знак подчеркивания, например Продано\_Единиц вместо ПроданоЕдиниц.

#### **Использование формул массива**

Многие формулы, описанные в этой книге, представляют собой специальный тип формул Excel, называемый *формулами массива*. Такая формула в качестве аргументов принимает массив значений или ссылку на массив ячеек, как показано ниже.

 $=$   $\frac{1}{2}$  = 0;  $\frac{1}{2}$  = 0;  $\frac{1}{2}$  = 0;  $\frac{1}{2}$  = 0;  $\frac{1}{2}$  = 0;  $\frac{1}{2}$  = 0;  $\frac{1}{2}$  = 0;  $\frac{1}{2}$  = 0;  $\frac{1}{2}$  = 0;  $\frac{1}{2}$  = 0;  $\frac{1}{2}$  = 0;  $\frac{1}{2}$  = 0;  $\frac{1}{2}$  = 0;  $\frac{1}{2}$  = 0;  $\frac{1}{2$ 

Эта формула суммирует ячейки в диапазоне ДиапазонЛиста, если ячейка находится в строке с четным номером. Чтобы ввести формулу правильно, необходимо использовать специальную комбинацию клавиш. На компьютере с операционной системой Windows следует после ввода формулы нажать комбинацию клавиш <Ctrl+Shift+Enter>.

Можно легко определить, что Excel воспринимает введенную формулу как формулу массива, если в панели формул строка заключена в фигурные скобки. Например, приведенная выше формула после нажатия комбинации клавиш <Ctrl+Shift+Enter> выглядит следующим образом:

 ${=}$ СУММ(ЕСЛИ(ОСТАТ (СТРОКА (ДиапазонЛиста); 2) = 0; ДиапазонЛиста))}

Не вводите скобки вручную, иначе Excel интерпретирует формулу как текст.

Такие формулы называются формулами массива, потому что в них используются массивы, которые обычно не очевидны и которые программа по умолчанию не воспринимает

в качестве аргументов функции. Например, в приведенной выше формуле аргумент ДиапазонЛиста представляет собой массив из номеров строк. По умолчанию Excel не позволяет задавать массив значений в качестве условий в функции ЕСЛИ, следовательно, необходимо сообщить об этом программе, используя комбинацию клавиш <Ctrl+Shift+Enter>.

Для того чтобы разобраться в работе формул массива, воспользуйтесь инструментом вычисления формул в версиях Excel 2002 и выше. Чтобы активизировать его, щелкните на вкладке Формулы ленты и выберите команду Вычислить формулу в группе Зависимости формул. (В Excel версии до 2007 выберите команду Сервис⇒Зависимости формул⇔Вычислить формулу.)

### Соглашения, принятые в книге

В книге используется ряд соглашений и правил форматирования для выделения важной информации.

- $\blacksquare$  Обозначение вида <Ctrl+Enter> указывает на то, что нужно нажать клавишу <Ctrl>, а затем, не отпуская ее, - клавишу <Enter>.
- Выбор последовательных элементов в меню Excel обозначается следующим образом: "Выберите команду Сервис⇒Подбор параметра". Это означает, что сначала нужно щелкнуть на элементе Сервис в главном меню Excel, а затем — на элементе Подбор параметра в меню Сервис. Последовательности команд для версий Excel 2007 и 2010, где нет главного меню, но есть лента, будут записываться аналогичным образом.
- Данные или формулы, которые вводятся в ячейках на листе Excel, записываются так:

=СУММ (ЧистаяПрибыль) / СрокЭксплуатации

- П Новые термины или информация, на которую необходимо обратить внимание, выделяются курсивом.
- Информация об альтернативных или более эффективных способах выполнения тех или иных действий оформляется в виде советов.

Чтобы скопировать содержимое выделенных ячеек, нажмите <Ctrl+C>.

■ Информация, которая связана с текущей темой, но не касается ее непосредственно, оформляется в виде примечаний.

#### **ПРИМЕЧАНИЕ**

Для каждого изменения знака в последовательности денежных потоков рассчитывается отдельная внутренняя ставка доходности.

**COBET** 

## **Файлы примеров**

Файлы всех примеров (как авторских, так и русифицированных), рассмотренных в книге, доступны для загрузки на веб-странице книги на сайте издательства:

http://www.williamspublishing.com/Books/978-5-8459-1742-3

## **Ждем ваших отзывов!**

Вы, читатель этой книги, и есть главный ее критик. Мы ценим ваше мнение и хотим знать, что было сделано нами правильно, что можно было сделать лучше и что еще вы хотели бы увидеть изданным нами. Нам интересны любые ваши замечания в наш адрес.

Мы ждем ваших комментариев и надеемся на них. Вы можете прислать нам бумажное или электронное письмо либо просто посетить наш сайт и оставить свои замечания там. Одним словом, любым удобным для вас способом дайте нам знать, нравится ли вам эта книга, а также выскажите свое мнение о том, как сделать наши книги более интересными для вас.

Отправляя письмо или сообщение, не забудьте указать название книги и ее авторов, а также свой обратный адрес. Мы внимательно ознакомимся с вашим мнением и обязательно учтем его при отборе и подготовке к изданию новых книг.

Наши электронные адреса:

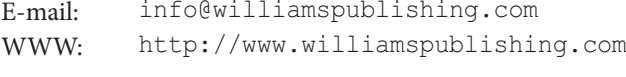

Наши почтовые адреса:

в России: 127055, г. Москва, ул. Лесная, д. 43, стр. 1

в Украине: 03150, Киев, а/я 152